## White Plains Schools

## How to sign up for Email and Text Messaging alerts in K12 Alerts

## Login into K12 Alerts

www.whiteplainspublicschools.org/k12portal

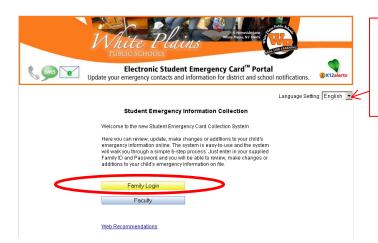

To change the language to Spanish, click here. Para cambiar el idioma al español, haga clic aquí.

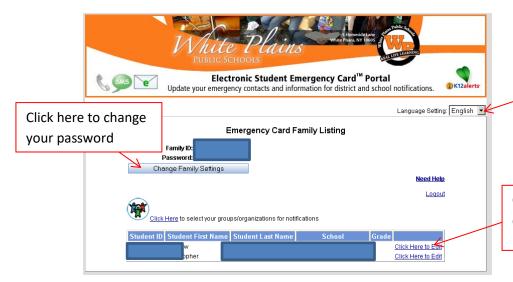

To change the language to Spanish, click here. Para cambiar el idioma al español, haga clic aquí.

Click on any of these links to edit your email or cell phone information.

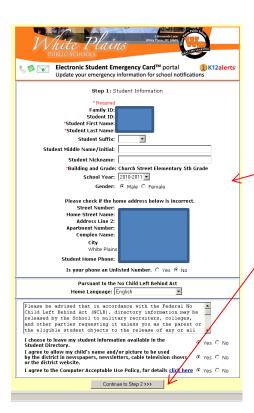

Verify information and click Continue....

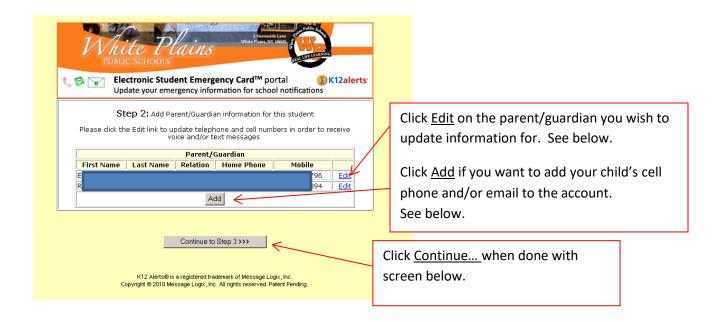

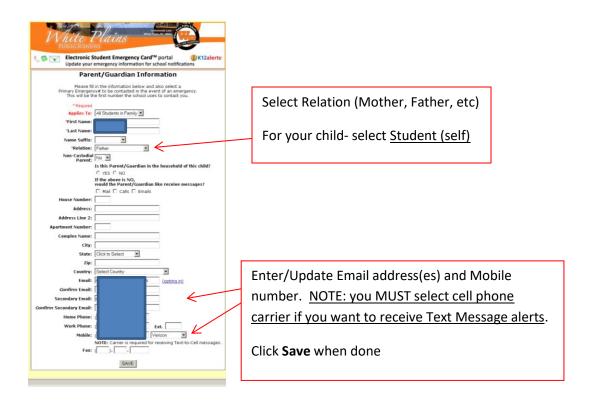

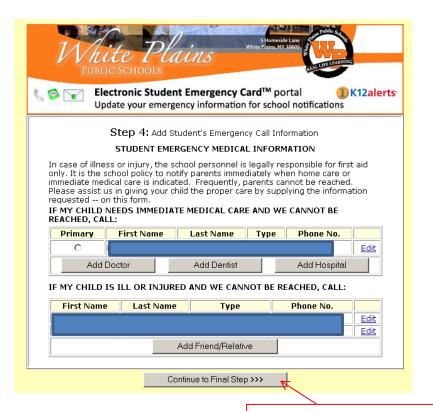

Verify and/or edit information and click Continue...

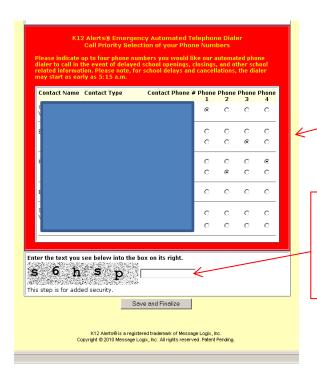

Select which phone numbers you want weather or emergencies calls to go to. If you do not select any, only the home number will be called.

Scroll down to the bottom of the verification screen and enter the security text. Click Save and Finalize.

Done.